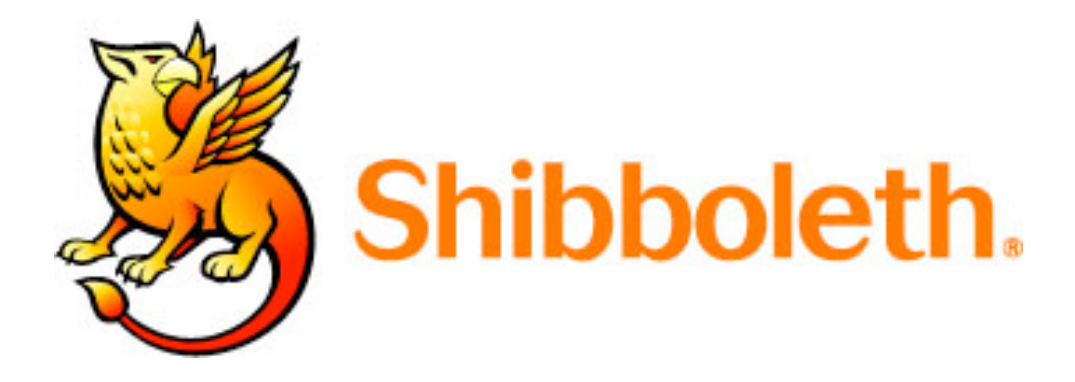

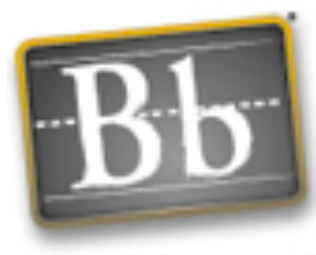

Blackboard

## **Blackboard as a Shibboleth target: ready for production?**

Dr Malcolm Murray Learning Technologies Team Leader IT Service

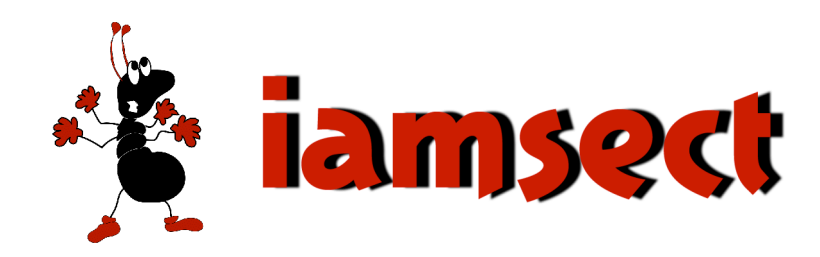

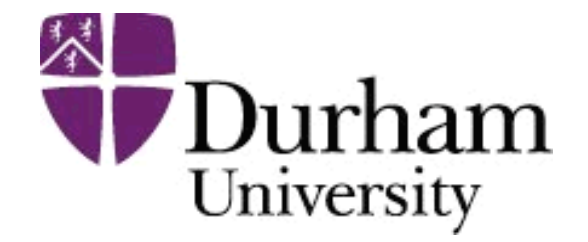

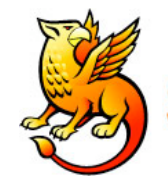

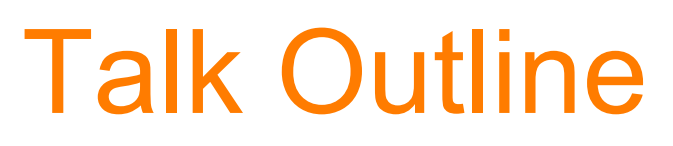

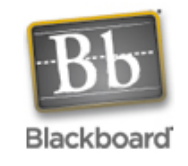

- Project driver: shared Bb course
- Authentication & Authorisation
- Blackboard's Implementation
- Setting up Shibboleth
- Configuring Blackboard as a target
- Out the box functionality
- Further refinements
- Recommendations

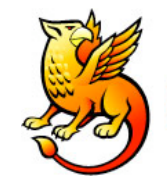

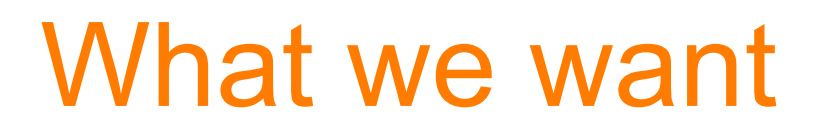

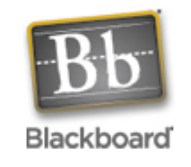

A shared Blackboard course

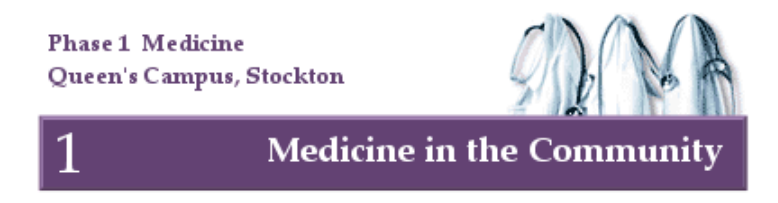

- Durham students authenticated by Durham
- Newcastle Students authenticated by Newcastle

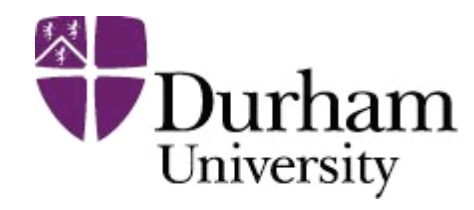

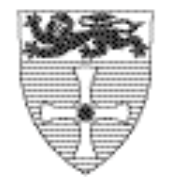

UNIVERSITY OF NEWCASTLE UPON TYNE

- If students leave/fail handled at source
- Library entitlements reflect source institution

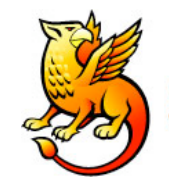

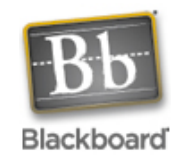

**Questions of the Target Request:**

Is the user authenticated ?

• has a valid cookie been set ?

Is the user authorised for this service ?

• request attribute data using the ticket

Show user their own profile

• request persistent but anonymous user ID

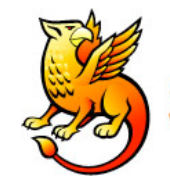

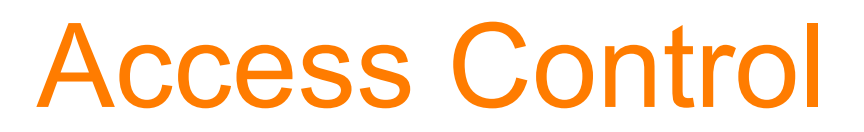

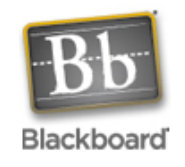

- 1. Authenticate
	- Pass
	- Fail
- 2. Authorisation
	- Based on some attribute

e.g. course membership, course role, institution role, etc.

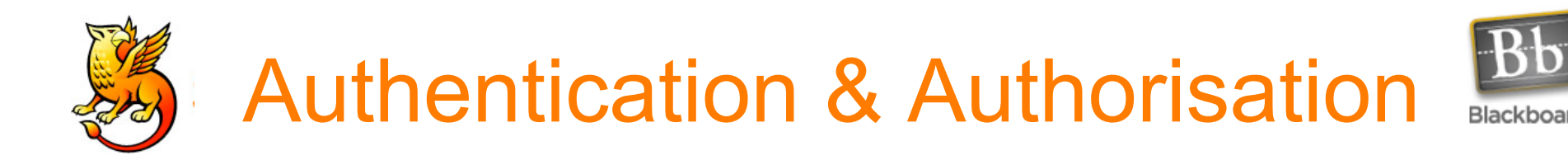

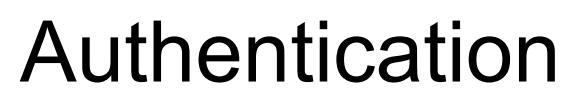

### • Knowing if someone is who they say they are

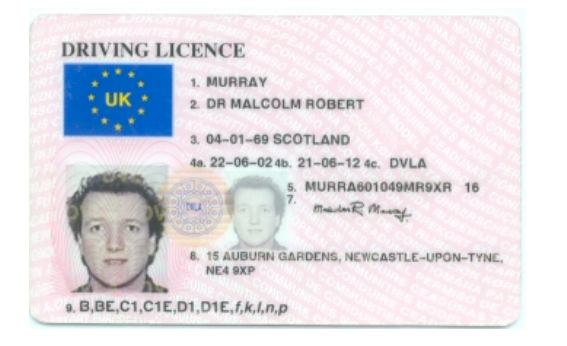

## Authorisation

• Knowing if someone is allowed to use or do something

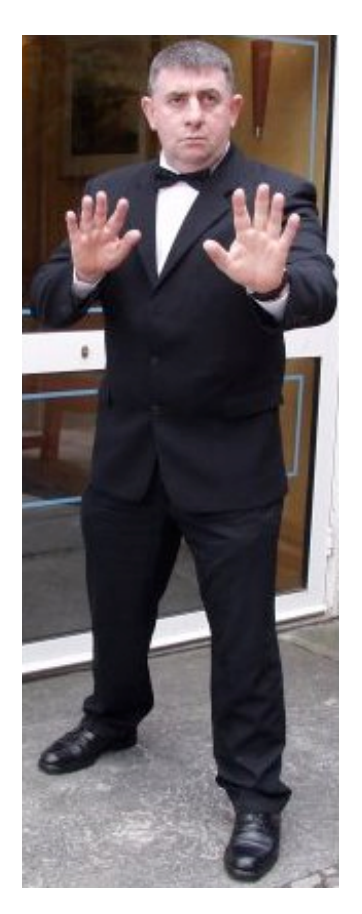

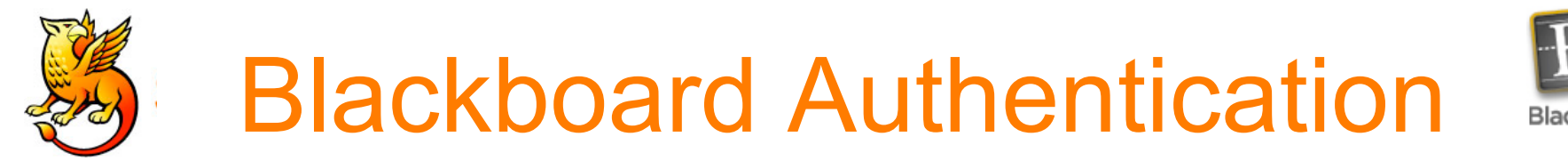

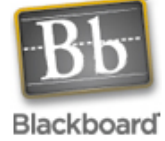

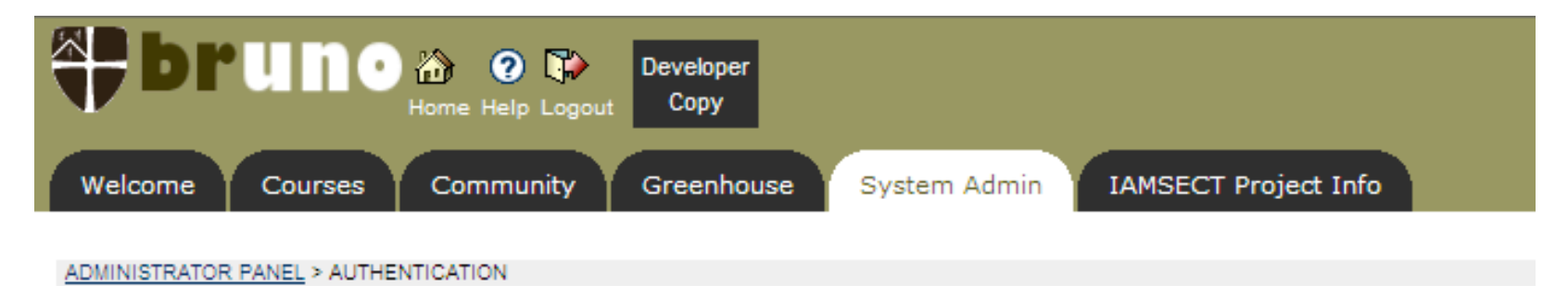

#### **End-User Authentication Configuration**

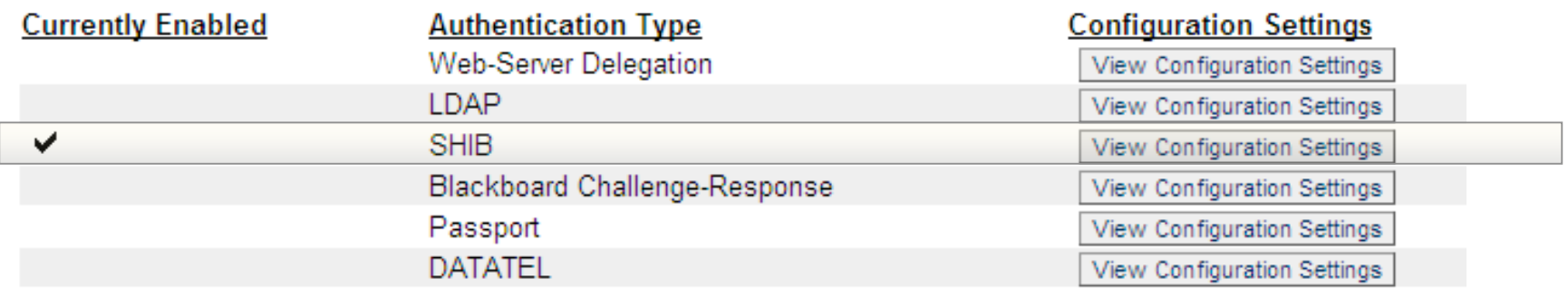

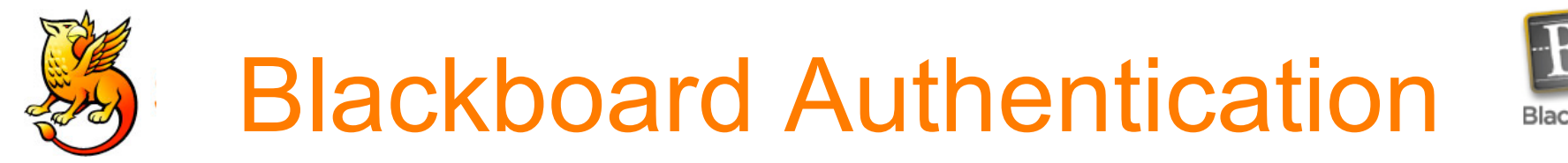

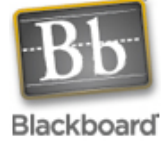

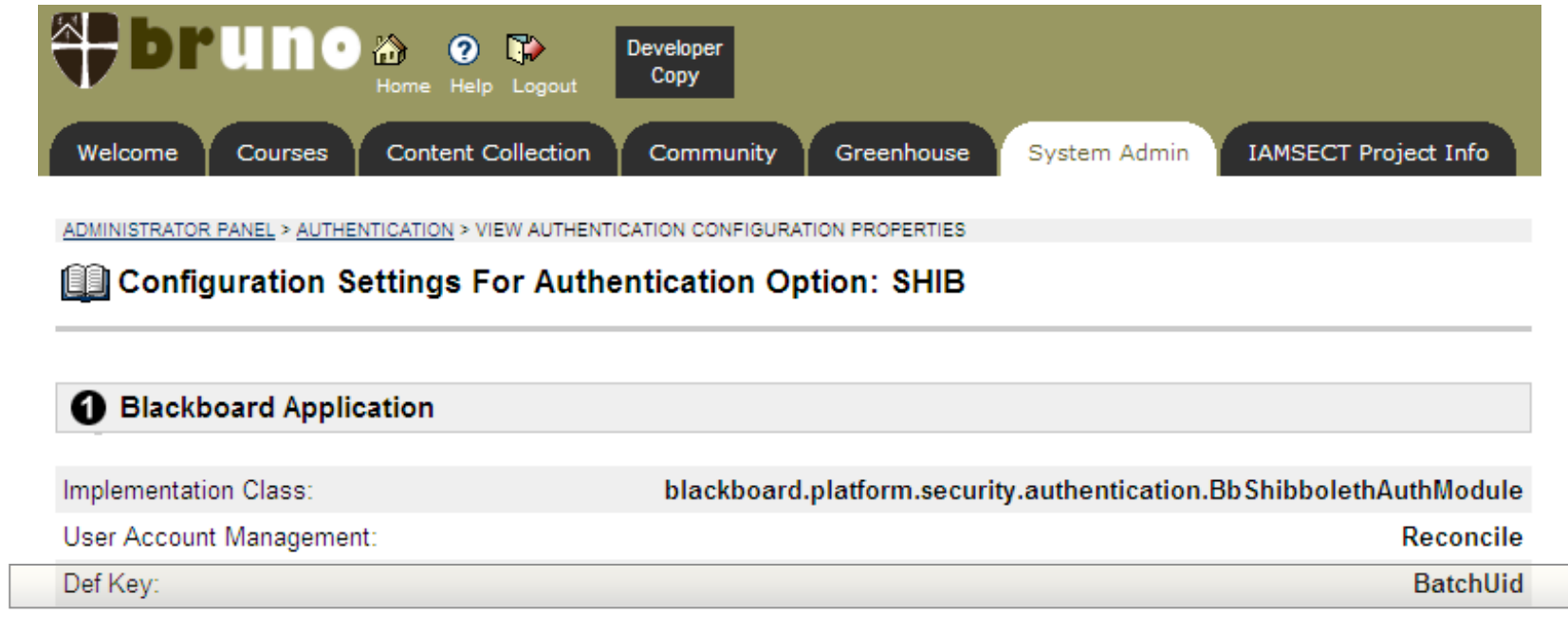

OK

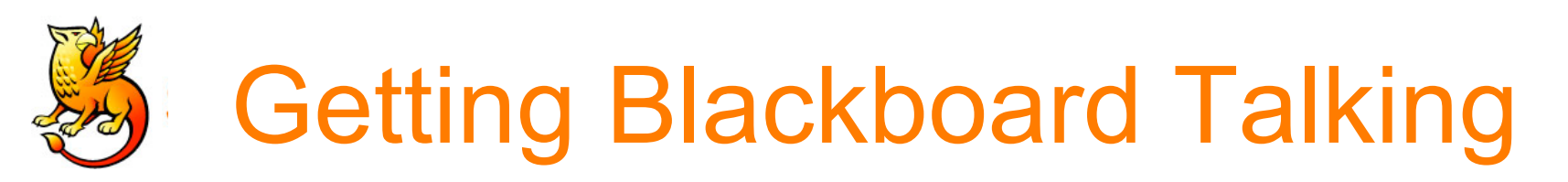

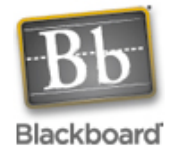

- Need SSL enabled
	- Watch out or you will break your collaboration server  $\odot$
- Get your Shibboleth Origin setup
- Get a Target set up for your Blackboard server
- Join a Federation
- Change various files on Blackboard and your Shibboleth target
- Change Bb Authentication method via GUI

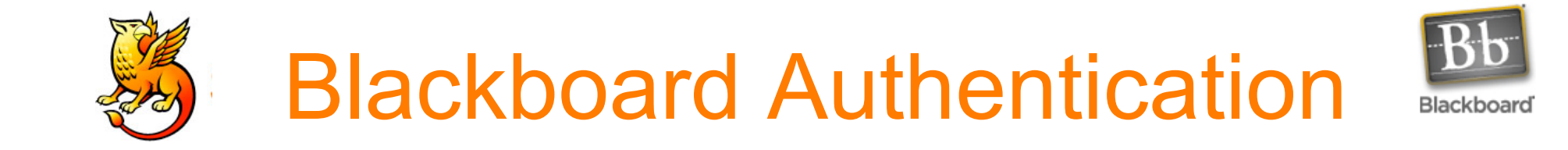

Make these changes on your Shibboleth target to the file

/opt/shibboleth/etc/shibboleth/**apache.config**

```
<Location /secure>
  AuthType shibboleth
  ShibRequireSession On
  require valid-user
</Location>
<Location /webapps>
AuthType shibboleth
ShibRequireSession On
require affiliation ~ ^member@.+$
# accept any valid principal name passed from the Origin.
require user ~ ^.+$
</Location>
```
**ShibMapAttribute urn mace dir attribute-def eduPersonPrincipalName Shib-EP-BBUSER\_NAME**

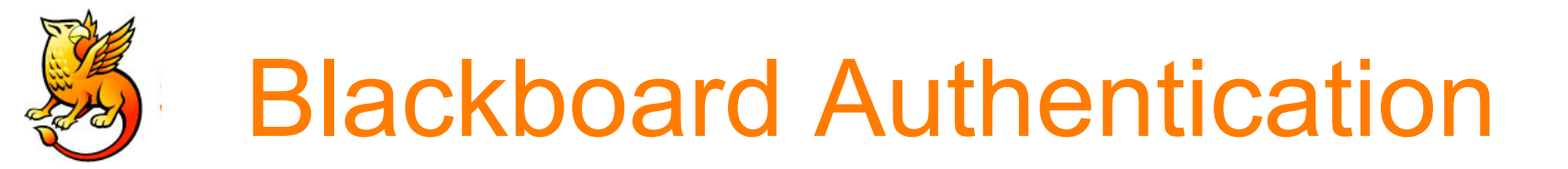

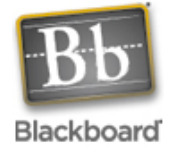

Make these changes on your Shibboleth target to the file

/opt/shibboleth/etc/shibboleth/**shibboleth.ini**

**wayfURL = https://shib.dur.ac.uk/shibboleth/HS**

Note that the Blackboard documentation directs you to point at your own Origin server!

Later we changed this to point at the SDSS WAYF to allow others to access bruno…

A few other changes, e.g. adding details of trusted certificates

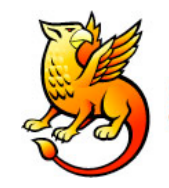

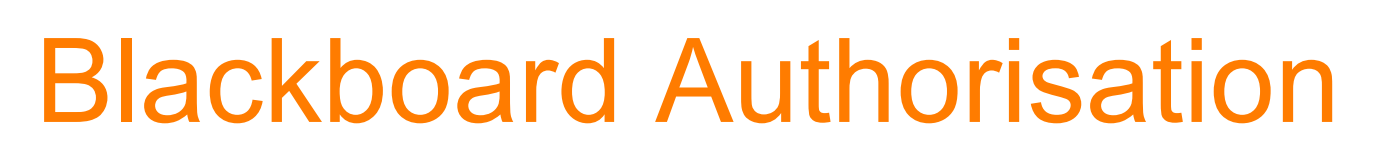

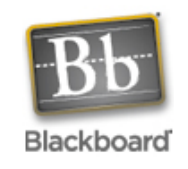

Only at simplest level – has this user an account?

Still largely the job of the Blackboard database, mapped to a user – not handled by Shibboleth Based on

- System Role
- Institutional Roles
- Account Availability
- Course & Community Enrolments
- Course & Community Roles

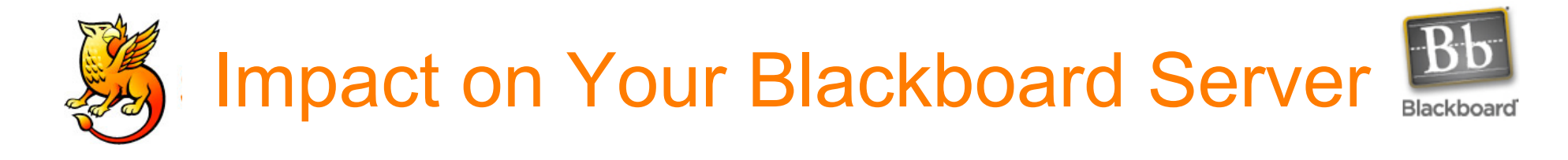

## Goodbye Portal Direct Entry

## Hello PubCookie

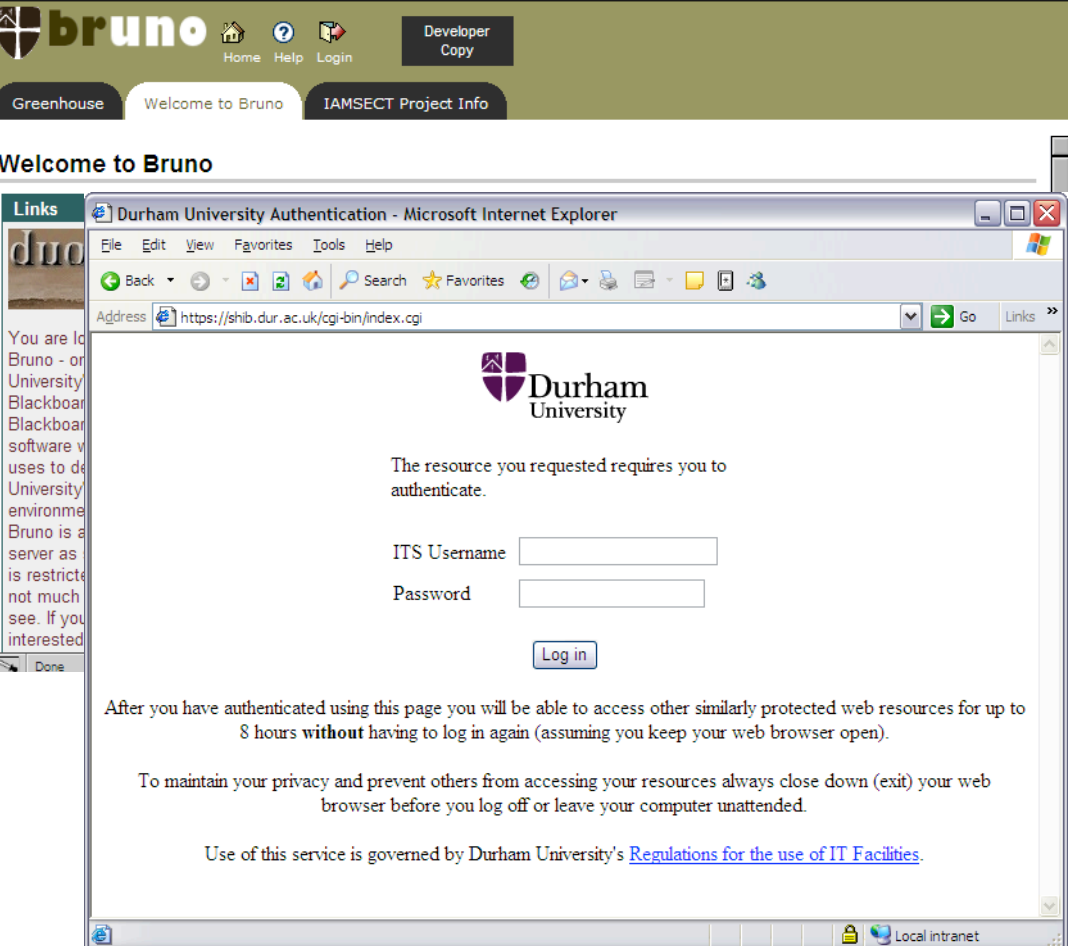

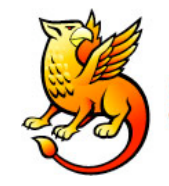

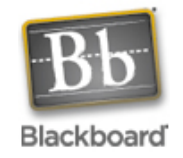

### With a bit of tweaking it can show this instead:

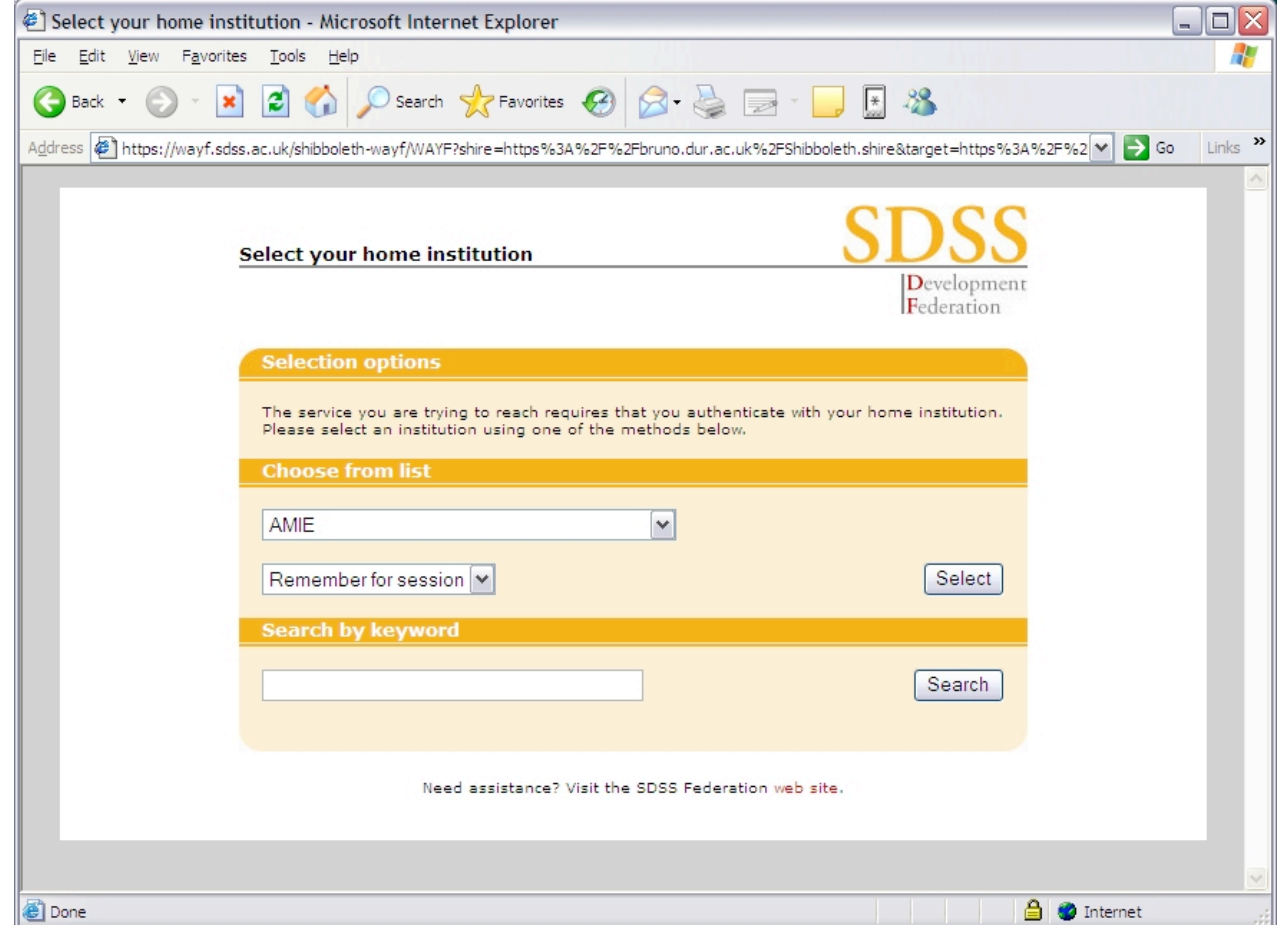

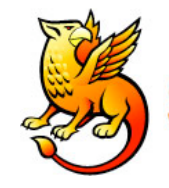

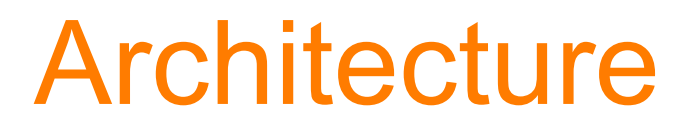

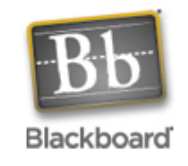

Development environment Uses two servers:

- 1. Shibboleth Origin & PubCookie
- 2. Blackboard & Shibboleth Target

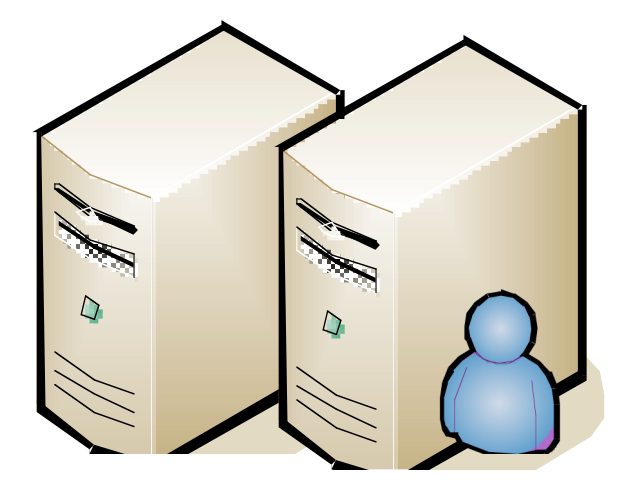

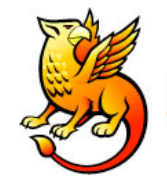

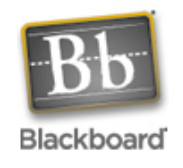

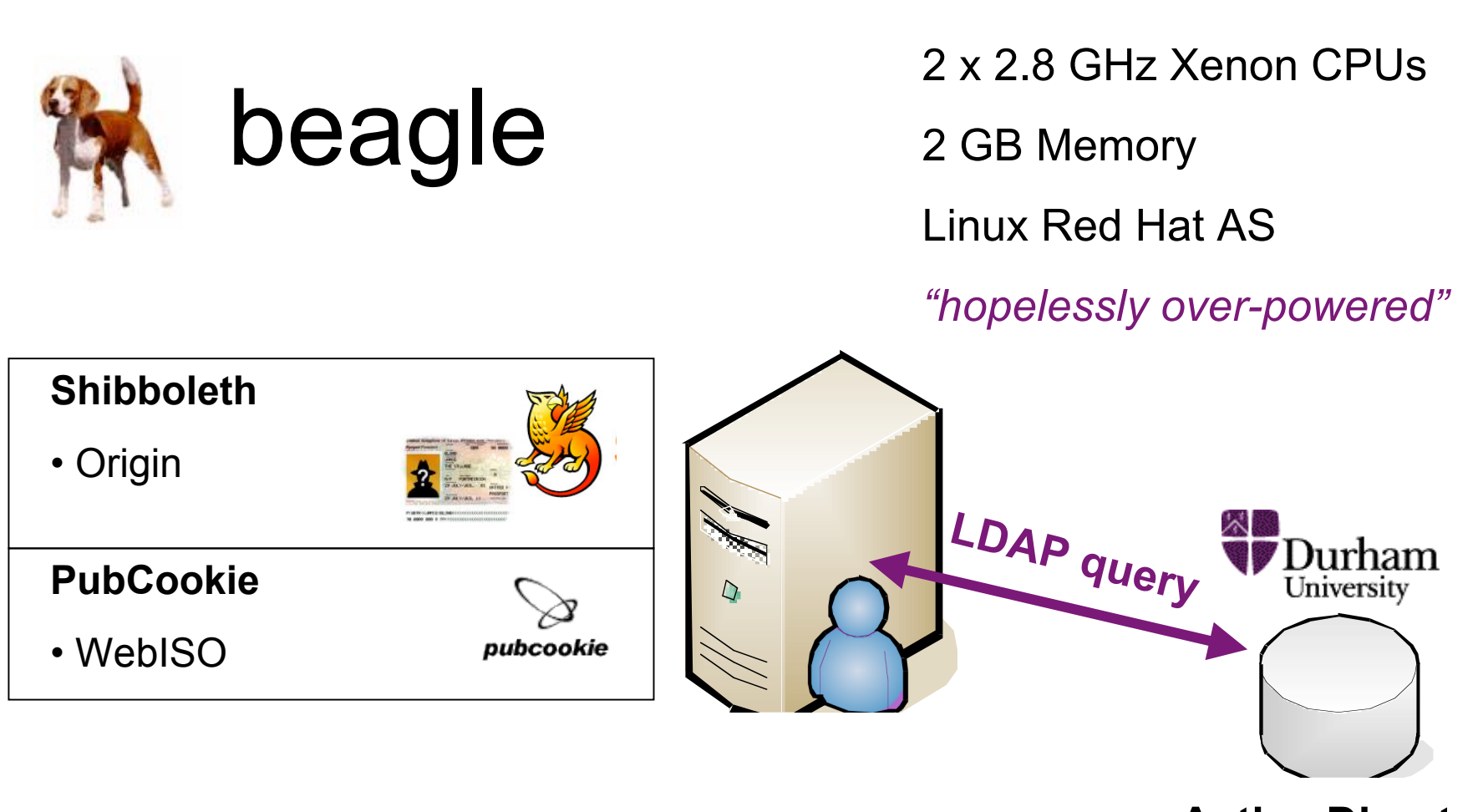

**Active Directory**

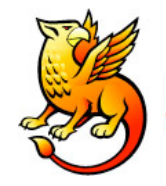

# Shibboleth Target

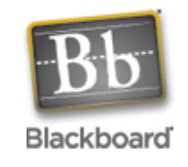

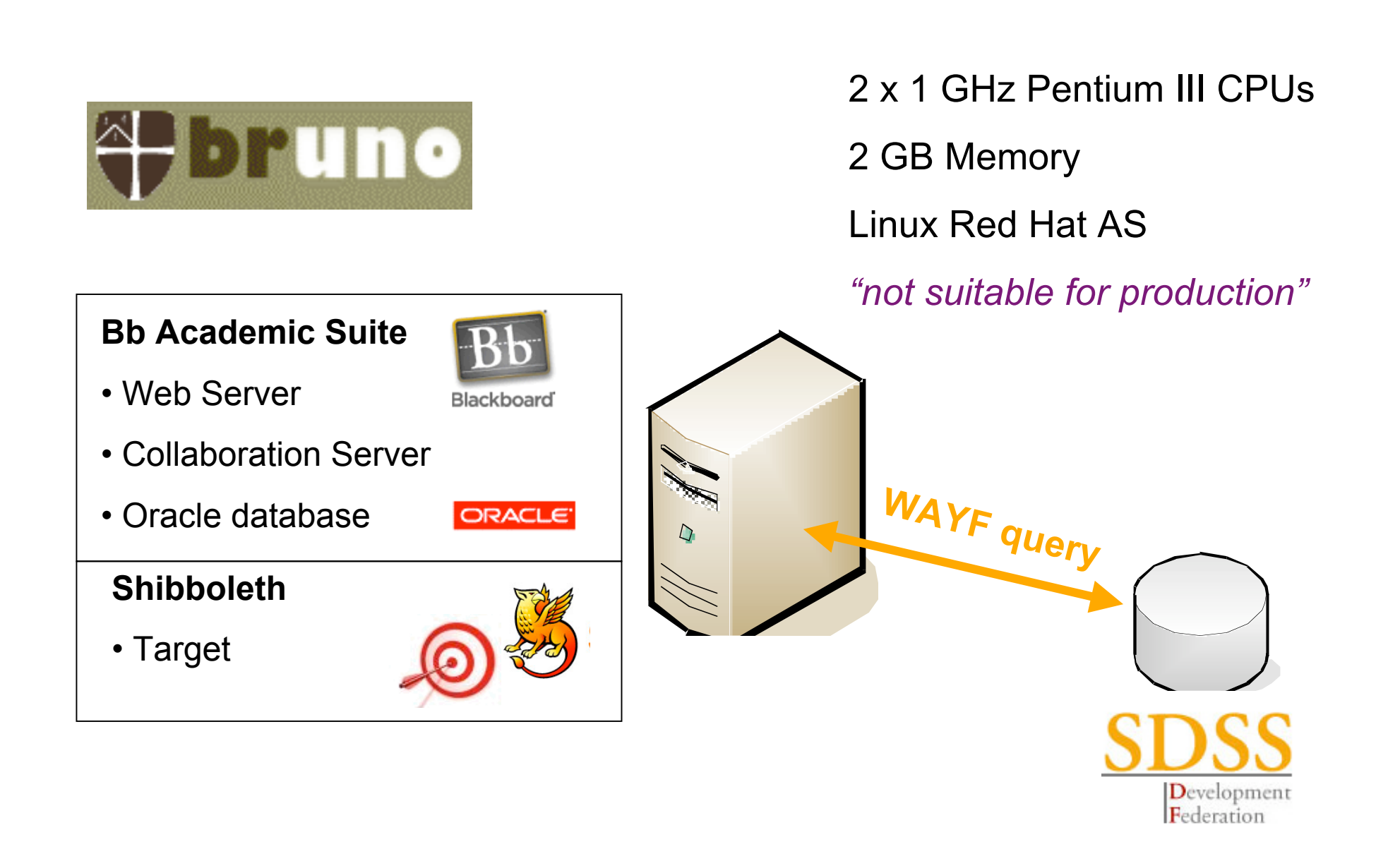

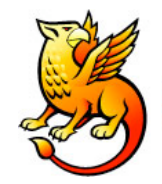

# **Connecting it all together**

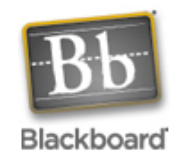

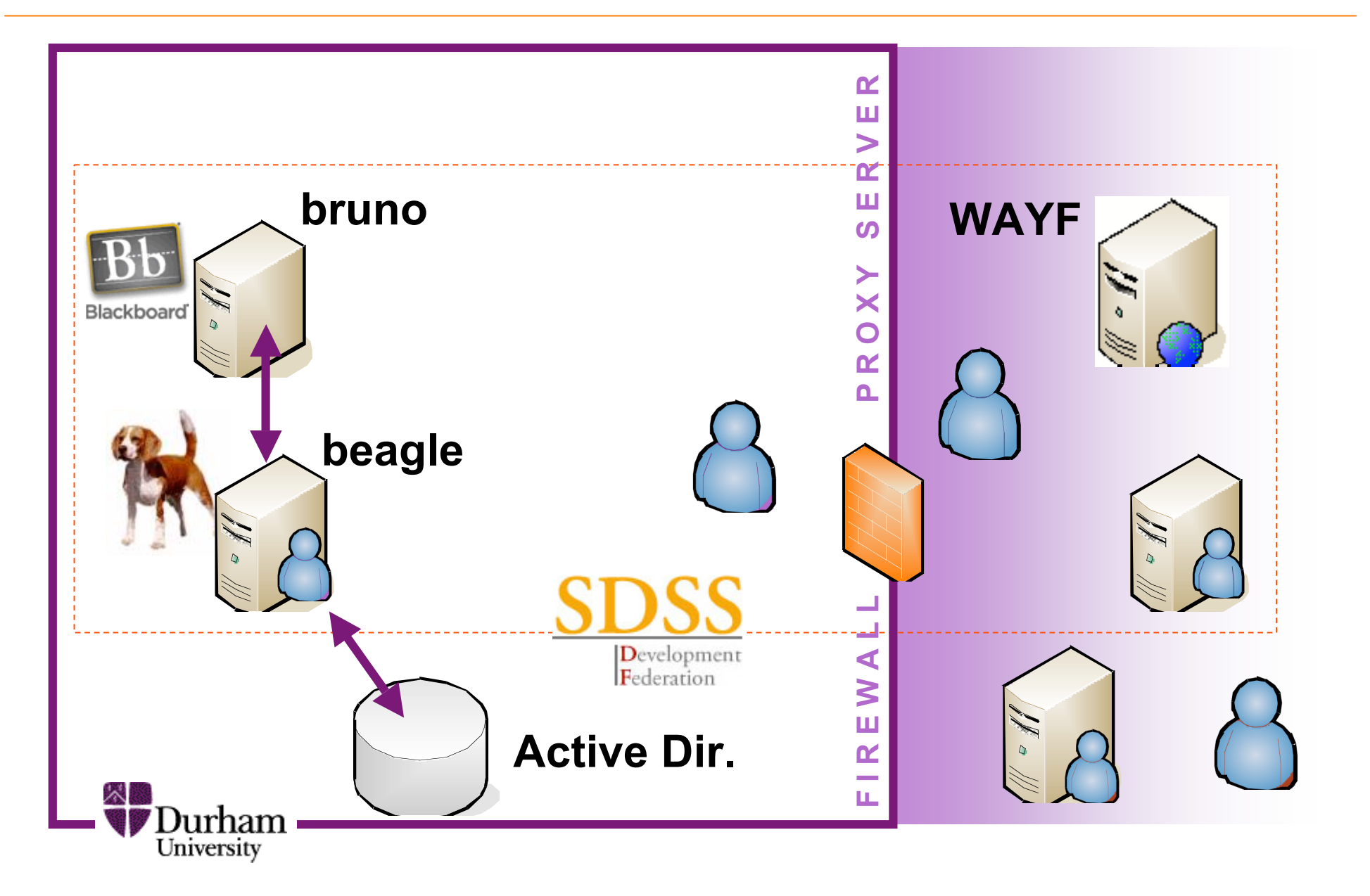

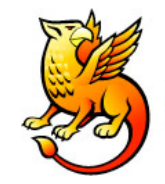

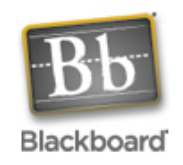

 $\Box$ ex

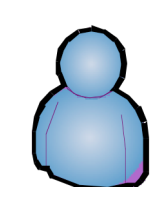

Local user attempt to access the target (bruno) for the first time that day…

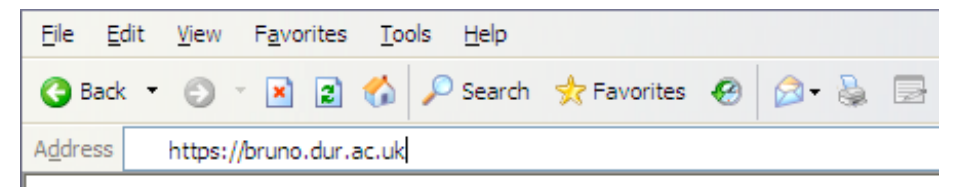

No cookie so redirected to the WAYF page

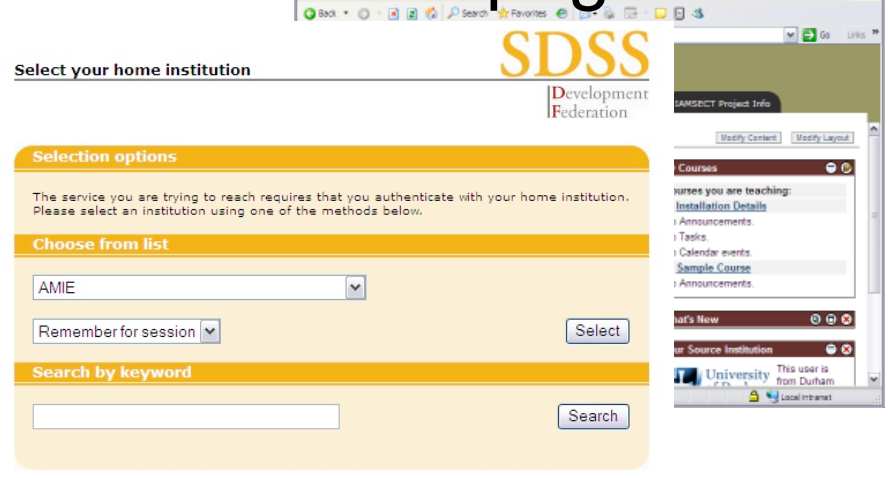

Need assistance? Visit the SDSS Federation web site.

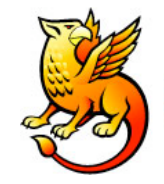

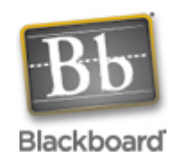

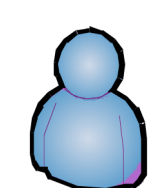

Chooses Durham University and is redirected to our PubCookie page to authenticate…

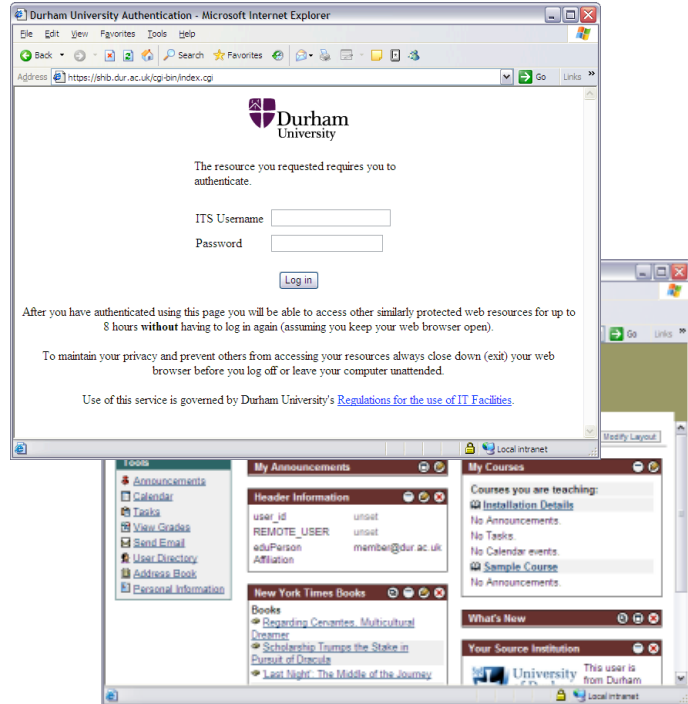

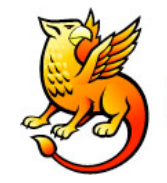

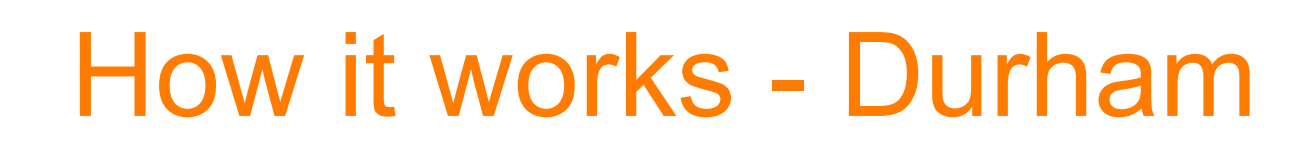

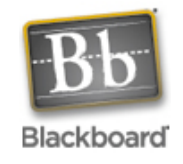

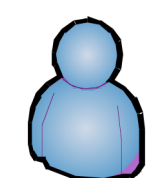

Chooses Durham University and is redirected to our PubCookie page to authenticate… **8** Durham University Authentication - Microsoft Internet Explorer File Edit View Favorites Tools Help

### If successful they are redirected…

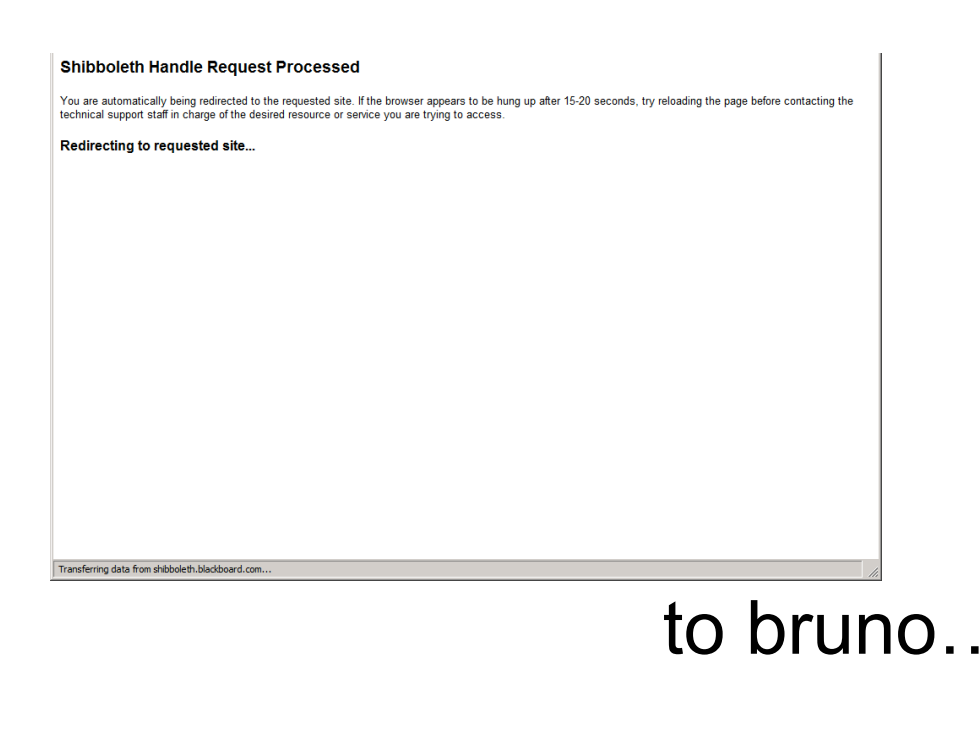

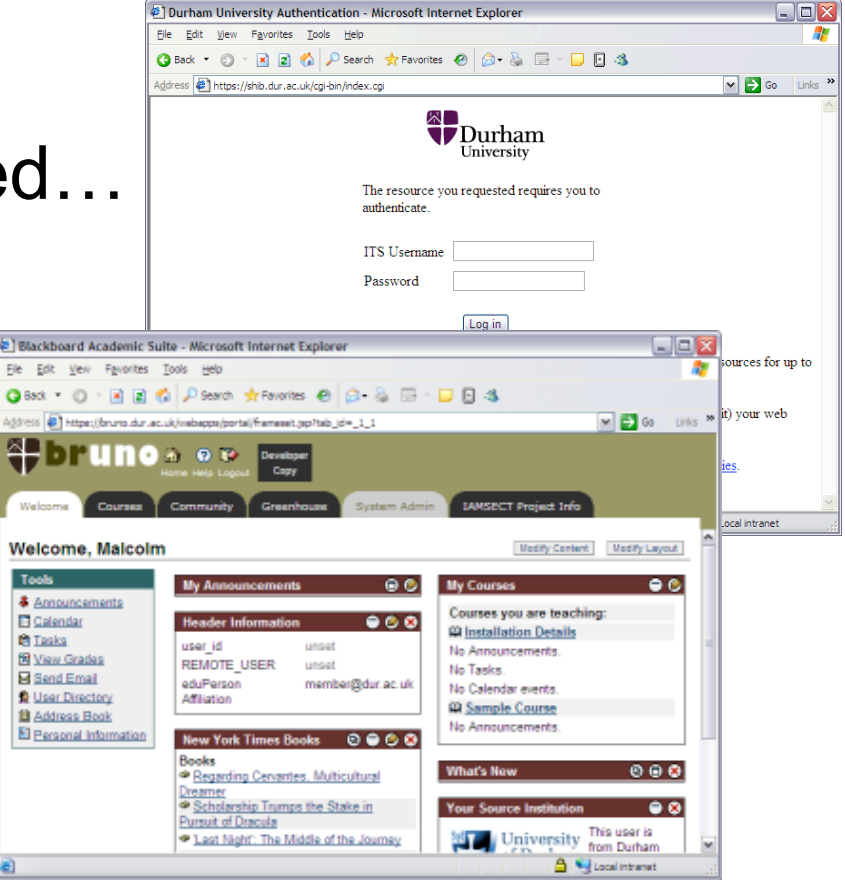

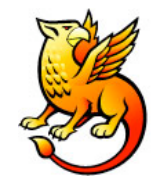

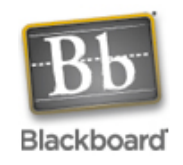

#### Chooses Newcastle University and is redirected to their PubCookie page to authenticate…the S<sub>card</sub><br>Home Contact Search

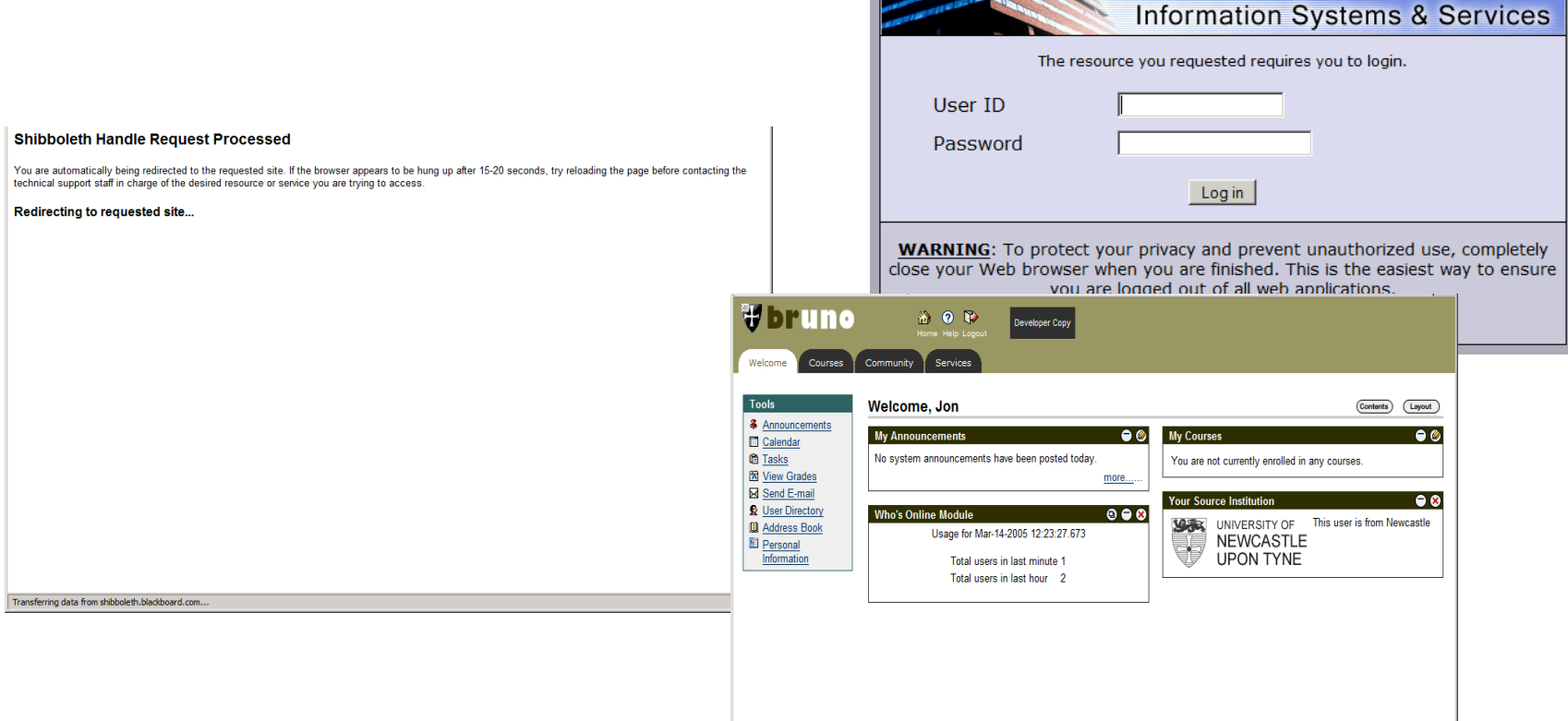

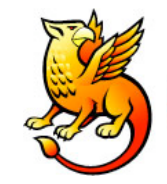

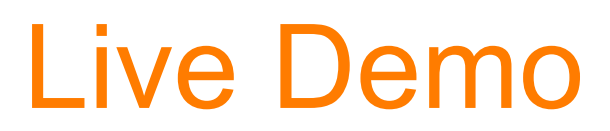

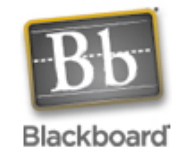

https://bruno.dur.ac.uk

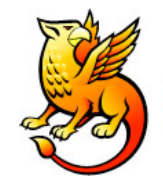

## If it can't match the user...

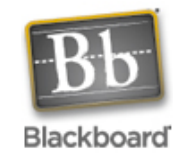

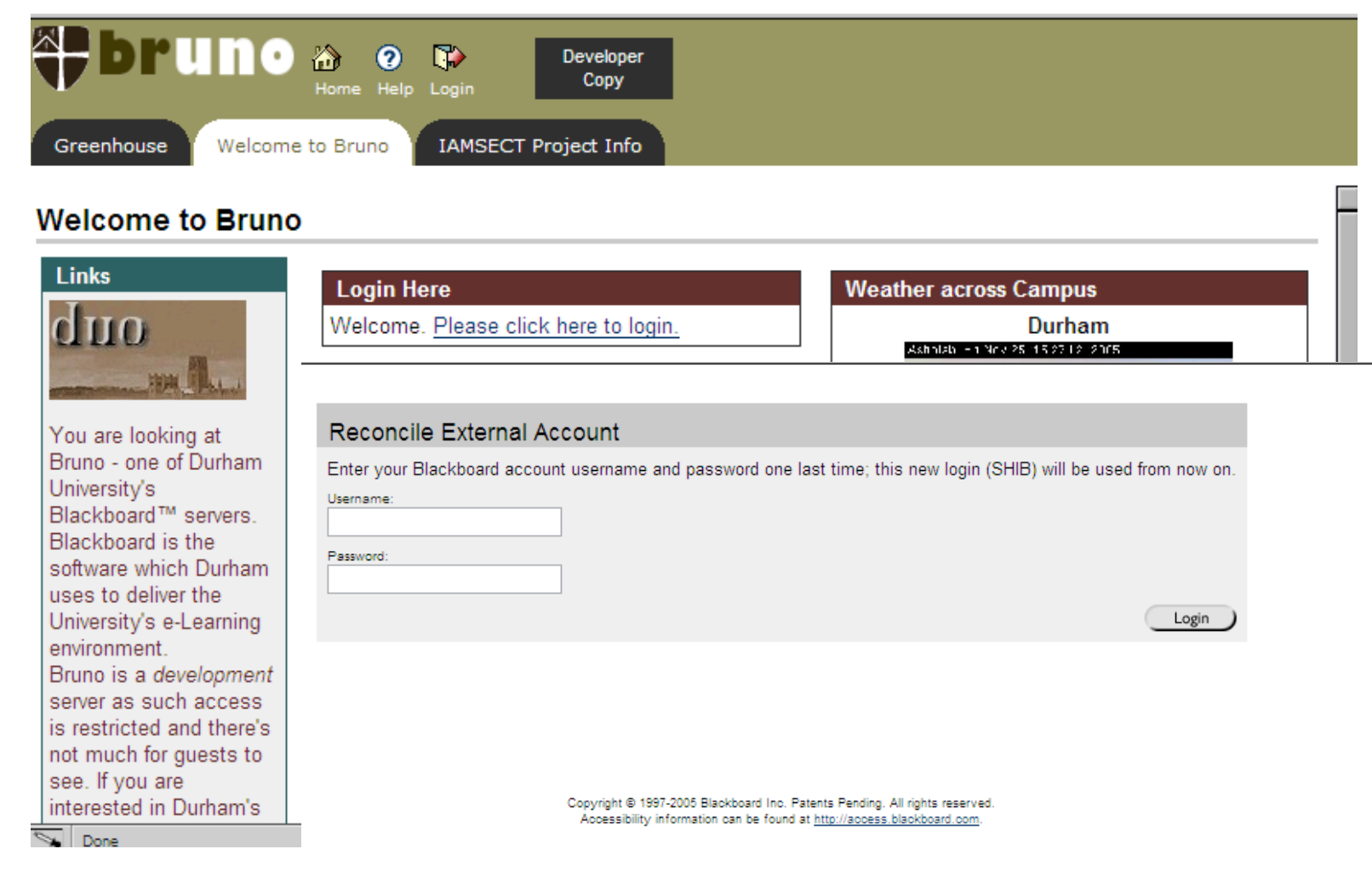

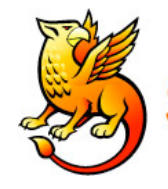

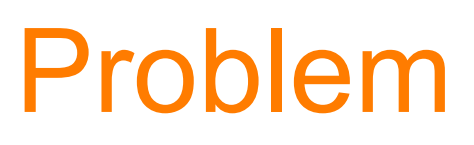

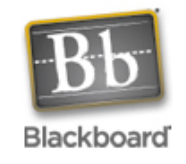

- Users authenticating using an Origin Server outside Durham are failing because the IP address of their request and the return don't match.
- Outward Responses from Durham go via the web proxy server and so have the IP address of the proxy server, not the user or the origin server, so authentication fails  $\odot$
- Our authentication to external targets fails too  $\odot$
- We are working on this...

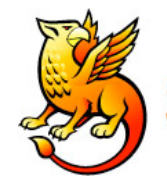

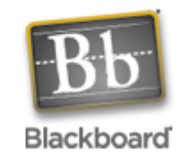

- Authentication uses the same host as other systems in Durham – Active **Directory**
- Bb Shibboleth Authentication works for local users
- If we resolve the proxy issue, external users should be able to access bruno too
- WebDay works for local users

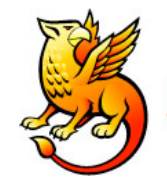

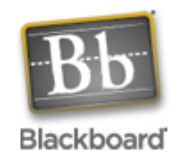

- Lost portal Direct Entry
- Lost the ability to log out
- Most other services still want you to go through some authentication process
- One-time mapping of accounts is clumsy
- Bb Documentation out of date
- Not an easy/cheap option for Windows users
- Support issue TSM or Global Services?

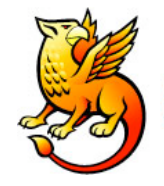

# **Sys Admin Manual**

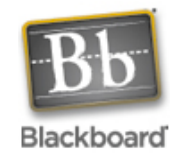

#### **SHIBBOLFTH INTEGRATION**

#### Overview

The Shibboleth initiative is developing an open, standards-based solution to meet the needs for organizations to exchange information about their users in a secure, and privacy-preserving manner. This document offers a brief overview of Shibboleth and explains how it is installed on the Blackboard Learning System.

Shibboleth allows organizations to exchange information about users securely and privately. Shibboleth is designed to provide a way for a person using a web browser (for example, Internet Explorer or Netscape Navigator,) accessing a target site to be authorized to access a target site using information housed at the user's security domain. This permits users to access controlled information securely from anywhere without additional passwords, or needlessly compromising privacy. For example, if a Student is taking classes at two universities, and both schools use Shibboleth, the Student may have a single user name and password to access information at both universities' Web sites.

Shibboleth is fully supported as a custom authentication option for Blackboard Learning System on UNIX operating systems. Due to the experimental nature of the underlying Shibboleth technologies, and limited operational expertise available for Shibboleth, Blackboard recommends customers consider running a restricted, pilot implementation on a test or development server before making this feature generally available on their system.

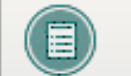

NOTE: Shibboleth has only been tested with Blackboard Learning Systems on UNIX Operating Systems.

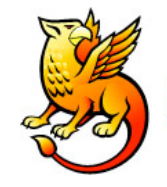

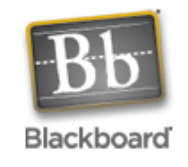

**Blackboard does offer Shibboleth authentication beginning with version 6.1.5.1 also for Windows based clients, however all implementations of this special authentication method will need to be made via an engagement of Blackboards Global Services team.**

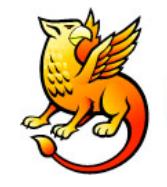

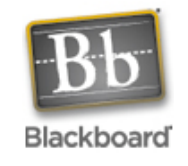

**Note that many custom auth schemes (such as Shibboleth or CAS) are webserver-authentication-based and work by setting the environment variable \$REMOTE\_USER in the webserver. Such schemes cannot use portal direct entry, since webserver-authentication is only triggered by the main login page. Also note that custom authentication will for similar reasons not work with WebDAV (aka Web Folders) for Content System users.**

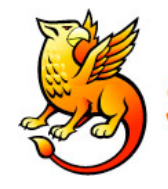

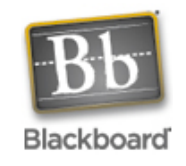

- Look at modifying authentication classes
	- Not CustomAuthentication breaks WebDAV etc.
	- Instead extend the existing LDAPAuthentication class (BB\_OPEN-SRC project)
- Else we hope Shibboleth 2.0 fixes the logout problem

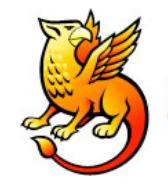

![](_page_31_Picture_2.jpeg)

- Worth playing with
- Blackboard is a very undemanding target – only wants authentication
- Not ready for production yet  $\odot$